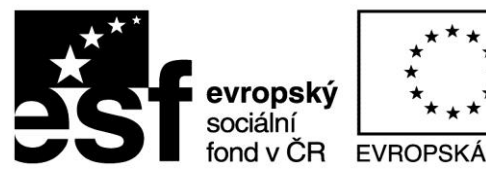

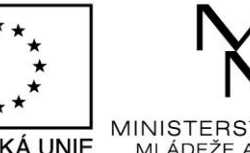

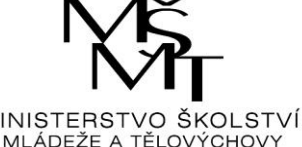

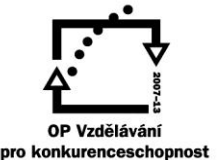

INVESTICE DO ROZVOJE VZDĚLÁVÁNÍ

# **VZDĚLÁVACÍ MATERIÁL – III/2 (DUM)**

Vy\_32\_inovace\_016\_Jo7

## **Vzdělávací oblast:** Inovace a zkvalitnění výuky prostřednictvím ICT **Vzdělávací obor (okruh):** Informatika **Vyučovací předmět:** Informatika **Téma:** Možnosti použití tvorby výukového pexesa **Očekávaný výstup:** Žáci jsou seznámeni s možnostmi tvorby výukového materiálu prostřednictvím internetového portálu Pexeso.net Klíčová slova: **Internetový portál, pexeso Ročník:** 7. - 9. **Datum vytvoření:** březen 2015 **Autor:** Mgr. Petr Jordan Anotace: **Seznámení a následná praktická aplikace tvorby** pexesa pomocí internetového portálu Pexeso.net

#### **Prohlášení autora materiálu:**

Prohlašuji, že při tvorbě vzdělávacího materiálu jsem respektoval/a všeobecně užívané právní a morální zvyklosti, autorská a jiná práva třetích osob, zejména práva duševního vlastnictví dle zákona č. 121/2000 Sb., autorský zákon. Nesu veškerou právní odpovědnost za obsah a původ svého díla. Prohlašuji, že jsem výše uvedený vzdělávací materiál ověřil/a ve výuce a provedl/a o tom zápis do třídní knihy. Dávám souhlas k tomu, aby moje dílo bylo dáno k dispozici veřejnosti k účelům volného užití (§ 30 odst. 1 zákona č. 121/2000 Sb.), tj. k uvedeným účelům může být kýmkoliv zveřejňováno, používáno, upravováno a uchováváno.

Podpis autora:

Základní škola a Mateřská škola Valeč, č. 222, 675 53 Valeč

Číslo projektu: CZ.1.07/1.4.00/21.3803

### **Využití internetového portálu ke tvorbě výukového materiálu**

### **Tvorba internetového pexesa:**

Postup:

- 1. Nejdříve si pořídíme sadu obrázků, fotografií či kreseb k požadovanému tématu podle požadavku jaké pexeso budeme tvořit (12, 24, 36 ks).
- 2. Upravíme je do požadovaného formátu .jpg a upravíme do tvaru čtverce.
- 3. Upravíme velikost např. v programu Zoner Photo Studio 14, na požadovanou velikost cca 1MB.
- 4. Jsme připraveni k vytvoření pexesa na portálu [www.pexeso.net](file:///G:/Peníze%20školám%20sjednocení/Jordy%20DUM%20info%208ks/www.pexeso.net)

### **Projekt "Poznej okolí Valče":**

**Hlavní motivací je, aby děti znali nejen svoji obec, ale i ty, které jsou domovem spolužáků.**

- 1. Nafotil jsem si fotografie v okolních obcích, ze kterých do naší školy chodí děti.
- 2. Vybral jsem si méně známé objekty v jednotlivých obcích.
- 3. Každou fotografii jsem upravil z hlediska kvality, velikosti a ostrosti.
- 4. Vybral jsem motiv zadní strany kartiček.
- 5. Nyní jsem vstoupil na webové stránky [www.pexeso.net](file:///G:/Peníze%20školám%20sjednocení/Jordy%20DUM%20info%208ks/www.pexeso.net)
- 6. Zde nás čeká úvodní stránka a 5 kroků k vytvoření pexesa.

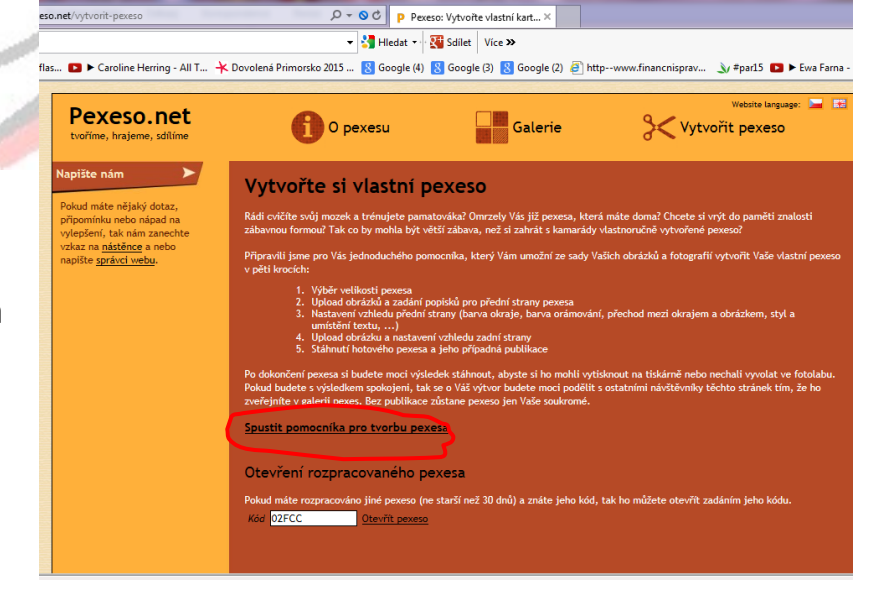

- **7.** Klikneme na odkaz **Spustit pomocníka pro tvorbu pexesa.**
- 8. Vybereme velikost a typ pexesa dle nabídky. Těch je zde celá řada od klasických pexes po netradiční, různých velikostí.

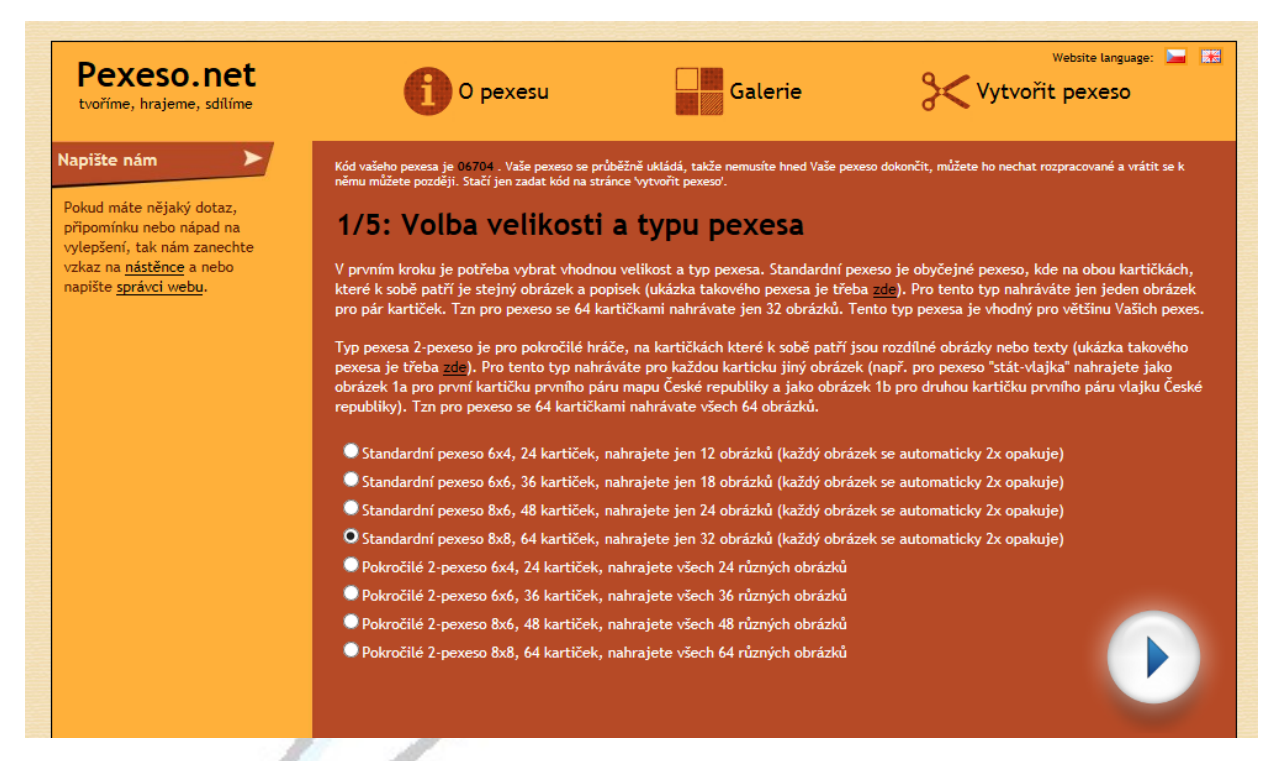

9. Klikneme na modrý trojúhelník a jsme na 2. stránce. Zde nás čeká nejpracnější část programu, postupné nahrání jednotlivých snímků. Můžeme<br>
Magnet (3) N Google (2) & http--www.tinanch

využít komprimovaného souboru s obrázky, doplnit text. Vše je přehledně vysvětleno. Program vás pustí dále až po doplnění všech obrázků. Zde je dobré, že když vše nedoděláme hned, opíšeme si kód na úvodní straně a můžeme pokračovat zadávat další dny.

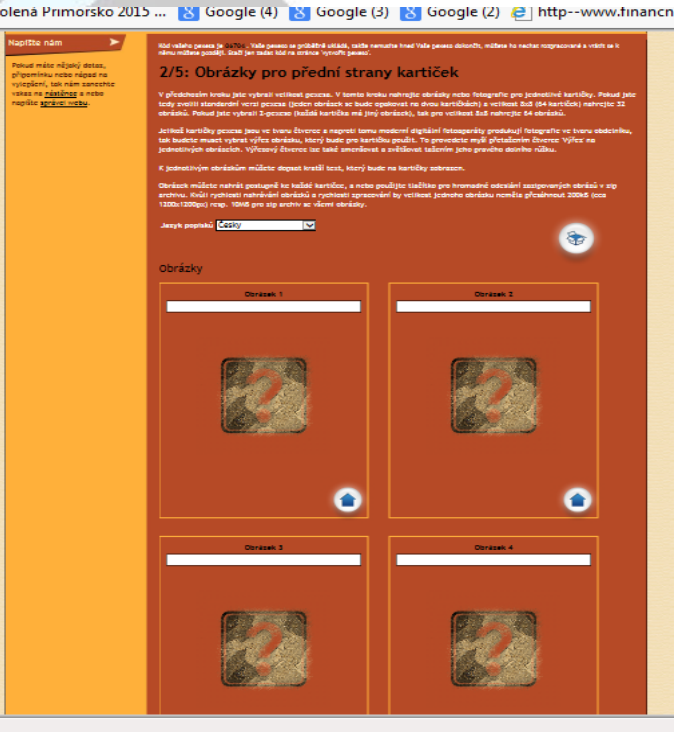

10. Na 3. stránce zvolíme formát horní strany pexesa. Opět je zde mnoho možností a předvoleb.

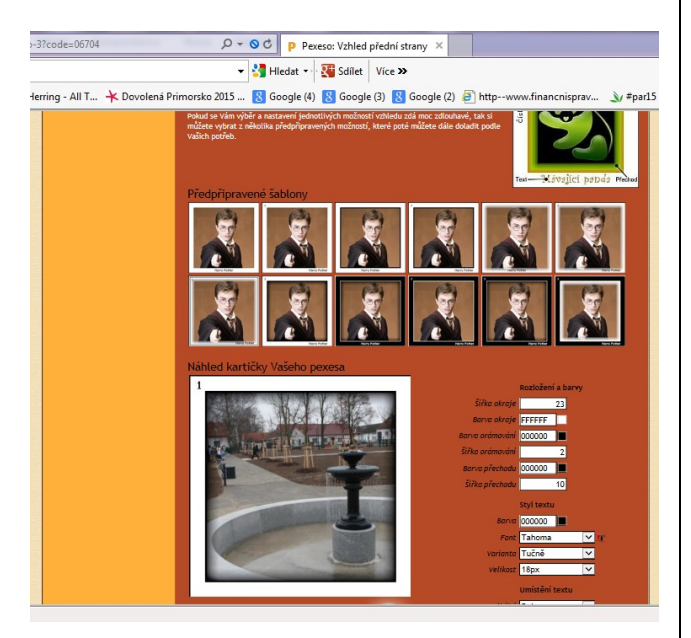

- 11. Na 4. stránce vybereme obrázek horní strany kartiček, nebo můžeme vybrat předvoleb.
- 12. Pexeso je hotové. Klikněte na odkaz **Zobrazit moje pexeso.**
- 13. Objeví se náhled, ale dokud pexeso nezpublikujeme, nebude na webu vidět. Pokud si nejsme jisti, máme možnost si ponechat 30 dní na úpravy.

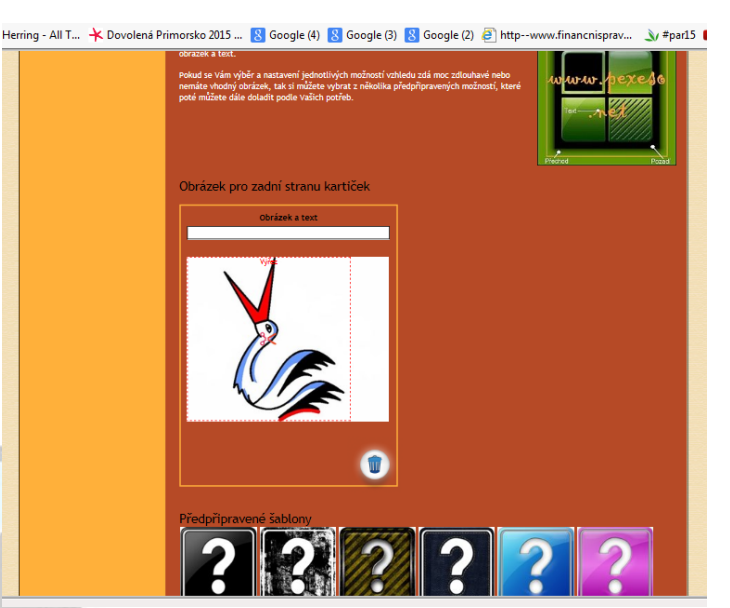

- 14.Pokud se nám vše líbí, můžeme pexeso vytisknout, nebo hrát on line.
- 15. Pro úplný konec klikněte na **Zpublikujte v galerii pexes** a zde zadejte požadované informace.
- 16.Hotovo komplet. Viz:

<http://www.pexeso.net/stahnout-pexeso/06704>

#### nebo

<http://www.pexeso.net/valec-a-jeji-okoli/06736>

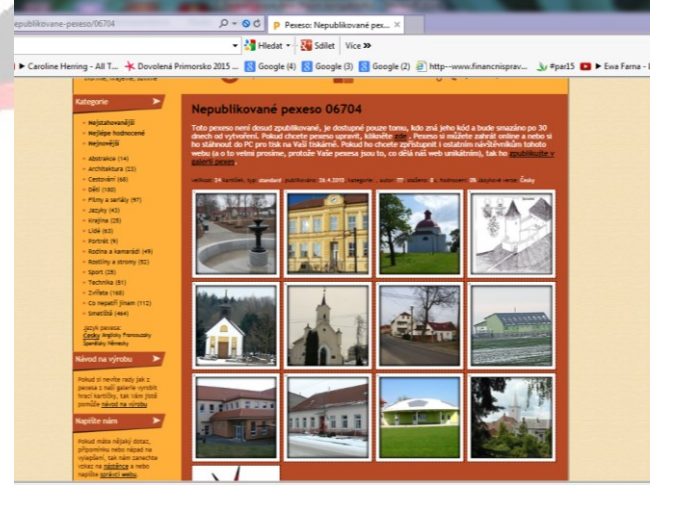

Portál Pexeso.net je publikováno pod licencí [Creative Commons 3.0 Unported](http://creativecommons.org/licenses/by-sa/3.0/deed.cs)

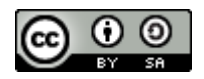

Fotografie jsou z databáze autora a upraveny v prograsmu Zoner Photo Studio. Screeny jsou upraveny z portálu Pexeso.net

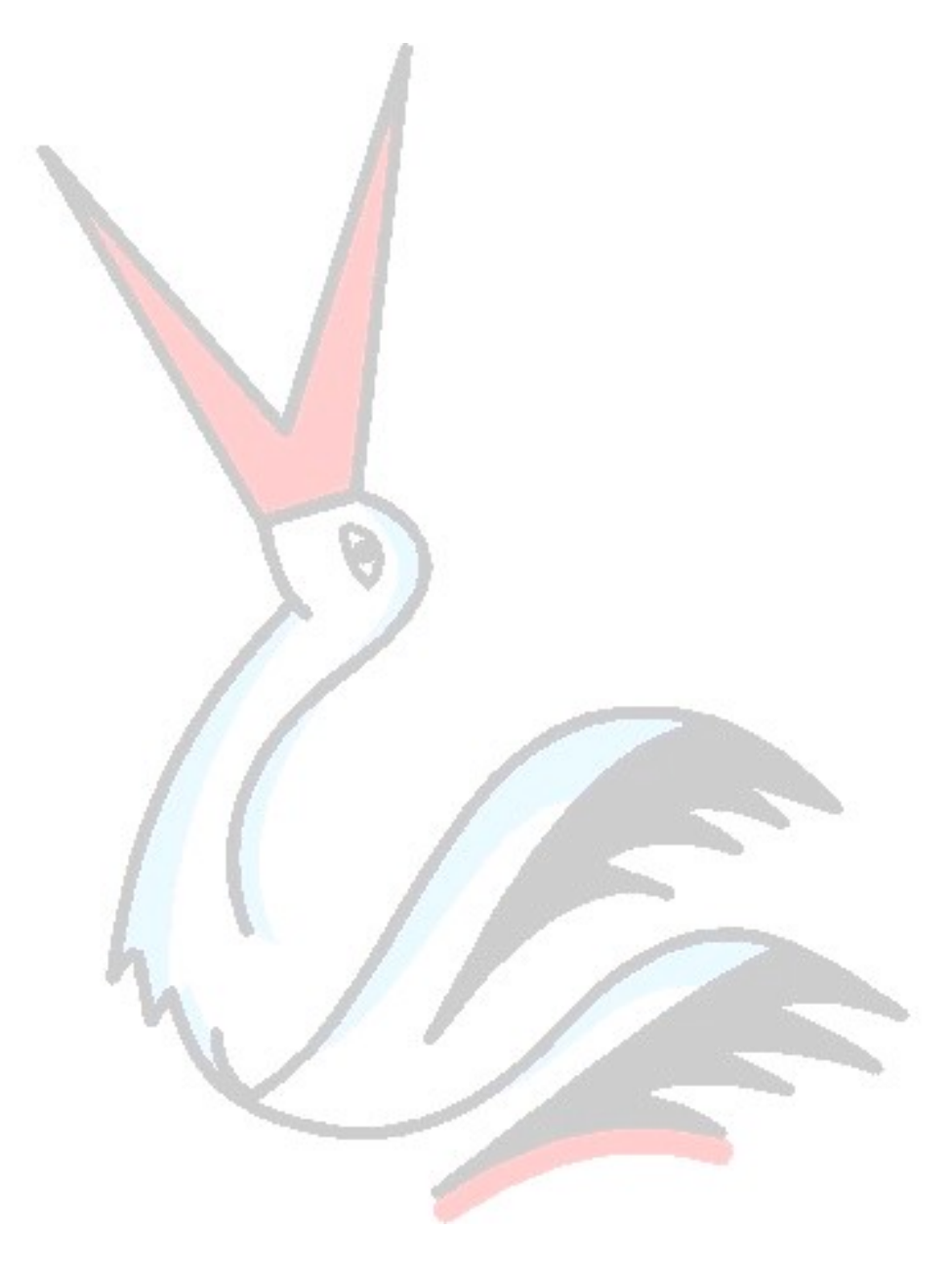